## **Global Supplier Visibility Map Features**

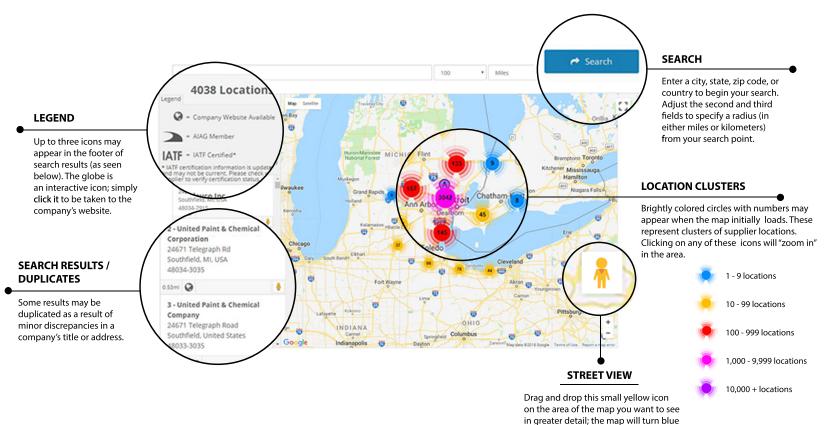

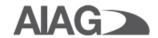

To view a specific company at street level, simply click the same icon in the footer of the result for that company. Exit street view mode by clicking on any of the result entries in the left sidebar.

in areas where "street view" is available.